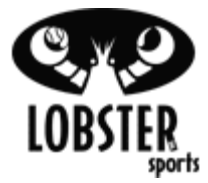

*Objective:* To troubleshoot remote control issues for the (EL27) Android Remote Control (Bluetooth)

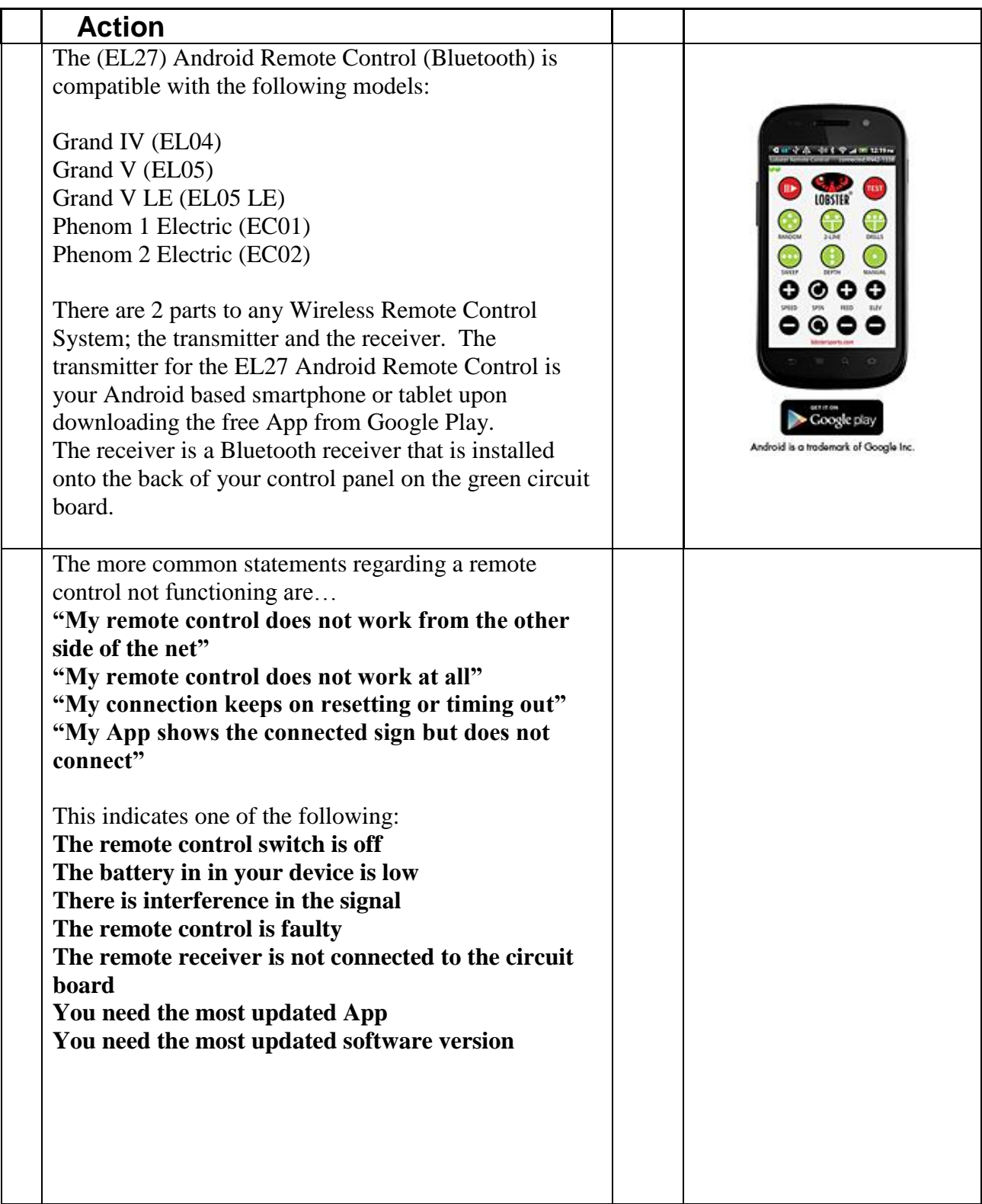

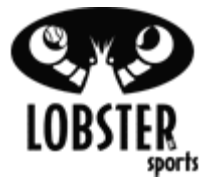

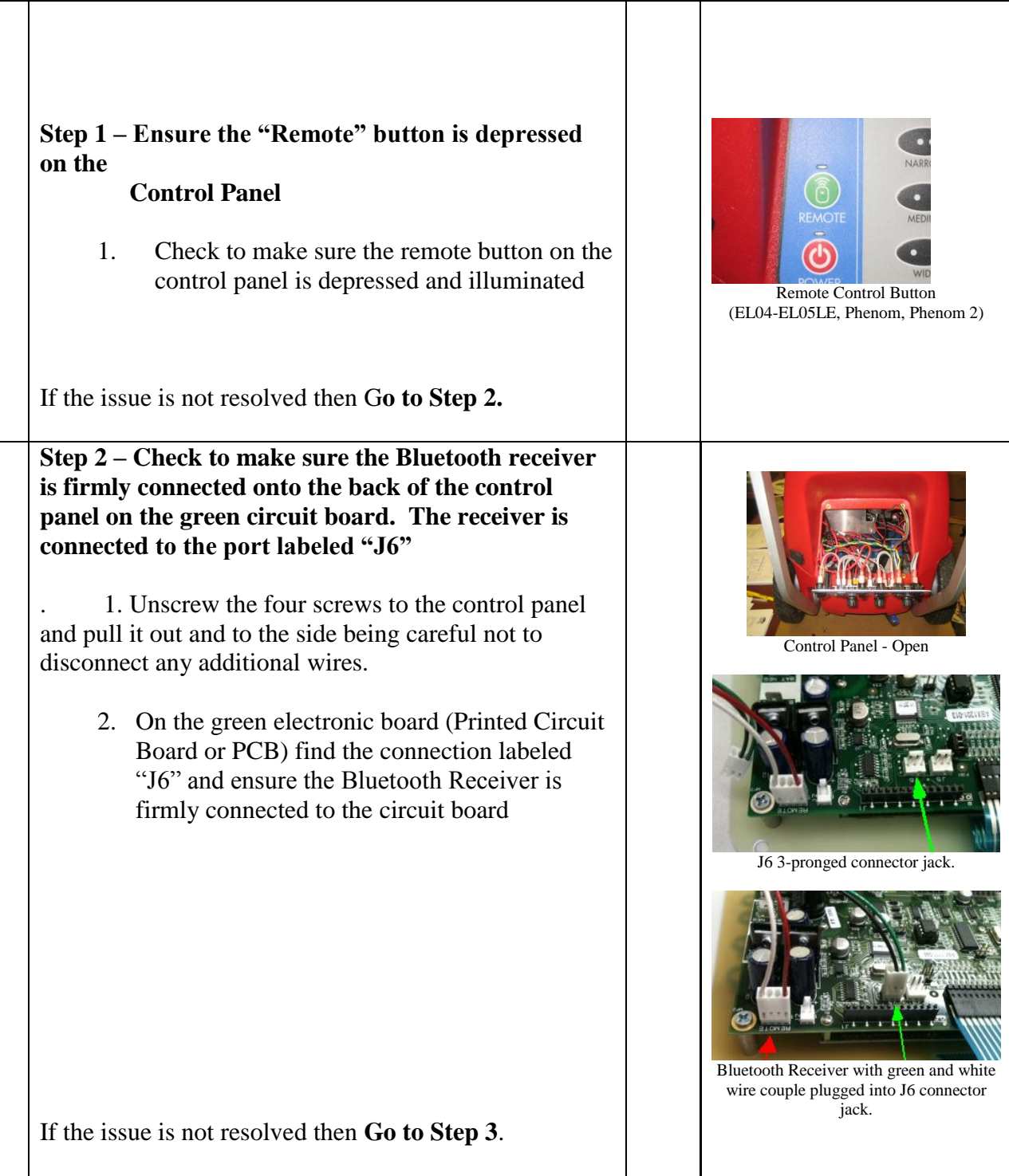

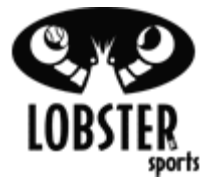

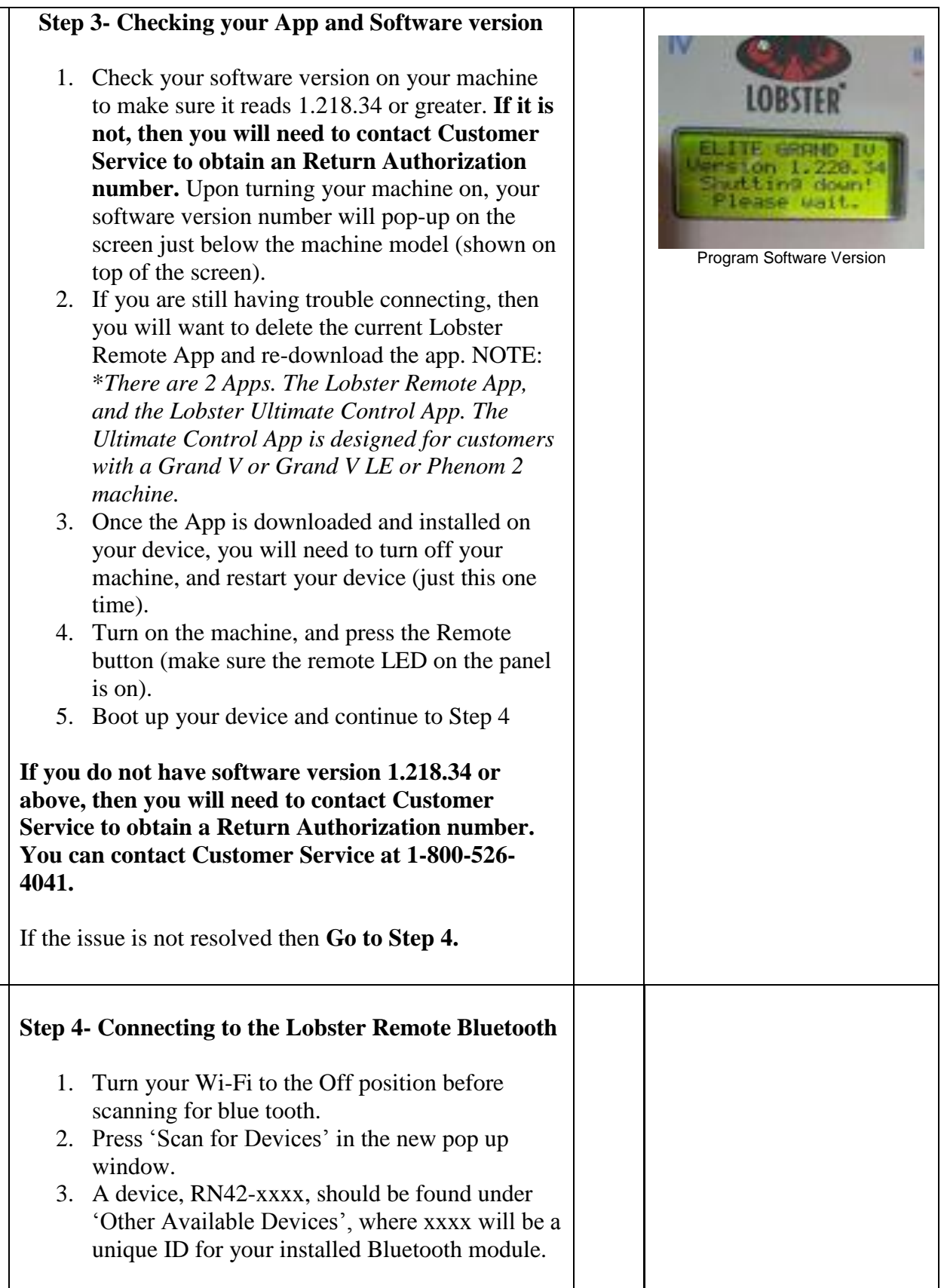

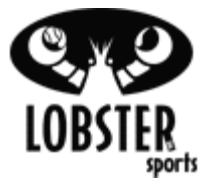

4. Select device & type in "1234" when asked for password. Once entered in your device will be paired. (*Note: Please scroll down to see picture on right-hand side*). 5. Open up the Lobster Remote App and click on the 3 dots or (bars) button near the bottom of your device (this is located close to your 'Home' button). Upon clicking this button, there should be a pop-up which shows a target sign and says 'Connect to Device'. Click this and your App should be good to go.

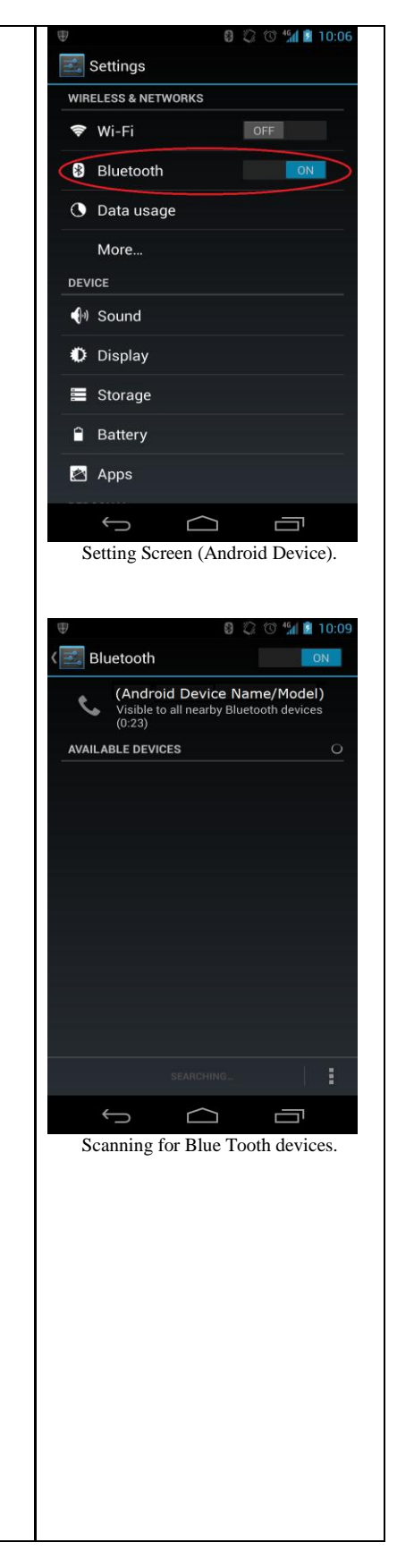

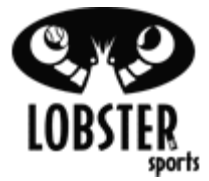

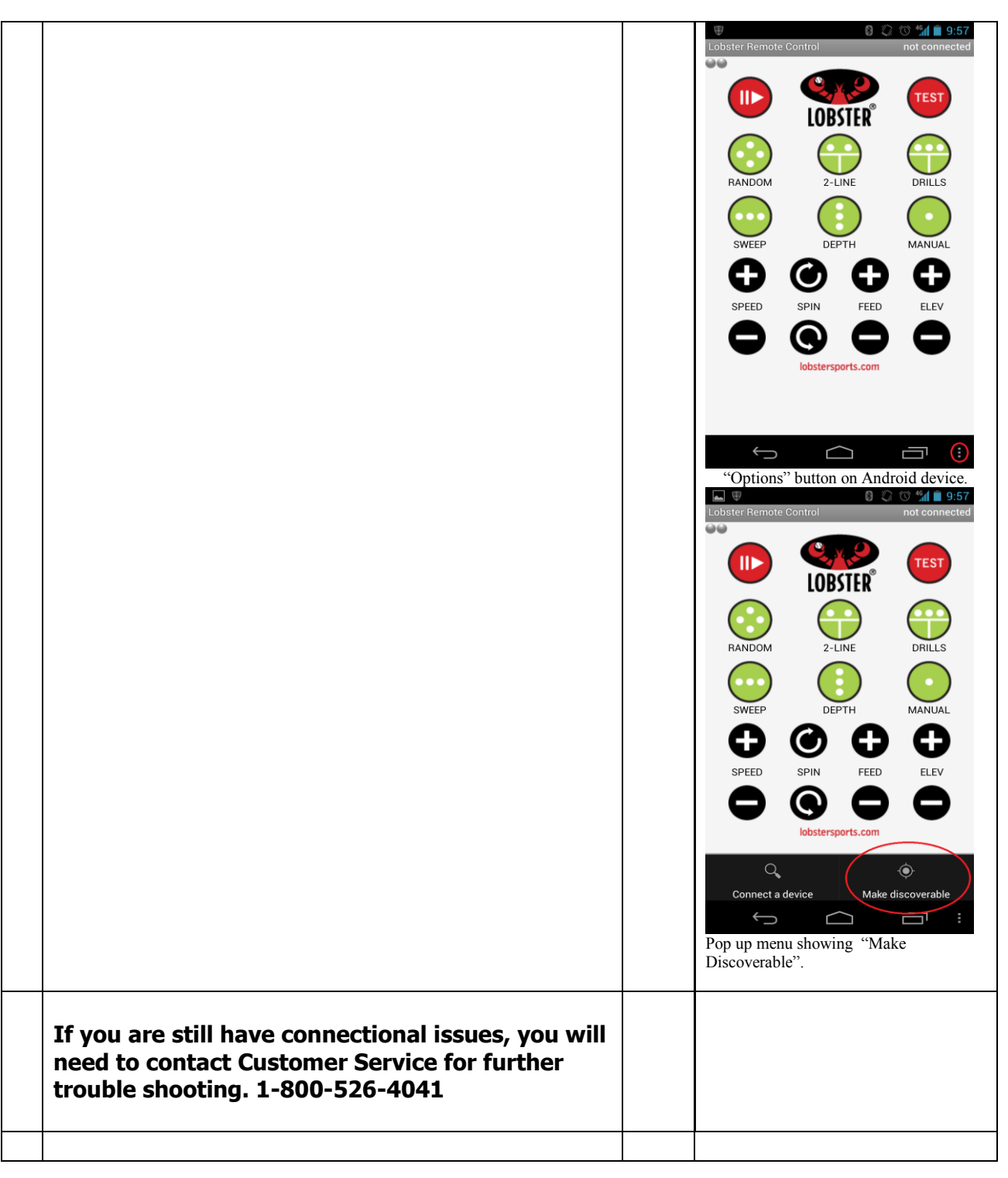